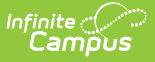

## **Behavior Report (Maine)**

Last Modified on 03/11/2024 8:44 am CDT

[Report](http://kb.infinitecampus.com/#report-logic) Logic | [Generating](http://kb.infinitecampus.com/#generating-the-extract) the Extract | [Understanding](http://kb.infinitecampus.com/#understanding-the-behavior-report) the Behavior Report

Tool Search: ME State Reporting

The Behavior Report exports student behavior data for upload into the Maine Department of Education's state system.

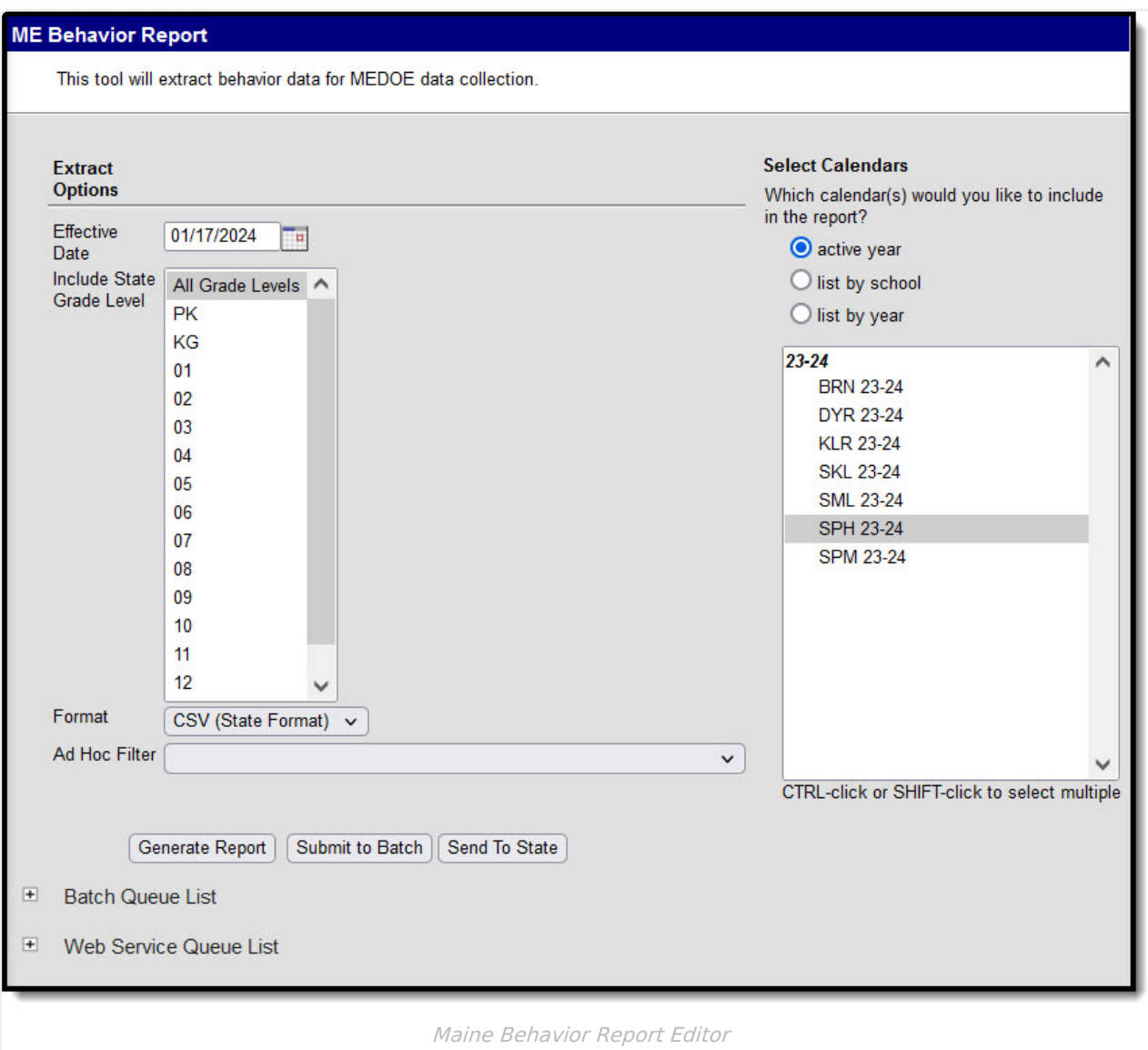

## **Report Logic**

Logic determines the report population as follows:

- Report a record for each student behavior offense per resolution associated with the calendar(s) selected in the report editor.
	- Student must have at least one enrollment record in the calendar(s) selected in the

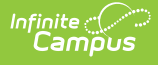

report editor.

- o Students with enrollment records marked State Exclude are excluded from reporting.
- o Students with enrollment records marked No Show are excluded from reporting.
- o Students in Grade Levels marked Exclude from state reporting are excluded from reporting.
- o Students in calendars marked Exclude are excluded from reporting.
- The student's active enrollment record must have a Start Date that is less than or equal to the Effective Date entered on the report editor.
- Students must be a Participant in a Behavior Incident in the the calendar(s) selected in the report editor.
	- All Behavior Events regardless of the Behavior Incident Status, so long as they meet all other reporting population requirements are included in the report.
	- o Behavior Incidents must have a Date of Incident that is less than or equal to the Effective Date entered on the report editor.
	- Behavior Events must have State Event Code that is not null.
	- Participant Role must equal 'Offender'.
	- Only report if Participant Role = Offender has an associated Behavior Resolution where State Resolution Code dictionary Value = RT
	- Only report the offender if the Behavior Resolution Duration in School Days is not null.

In order for Weapon data to report properly, Weapon-related Event Types must have a Classification = Weapon (Behavior > Admin > Event Types > Classification)

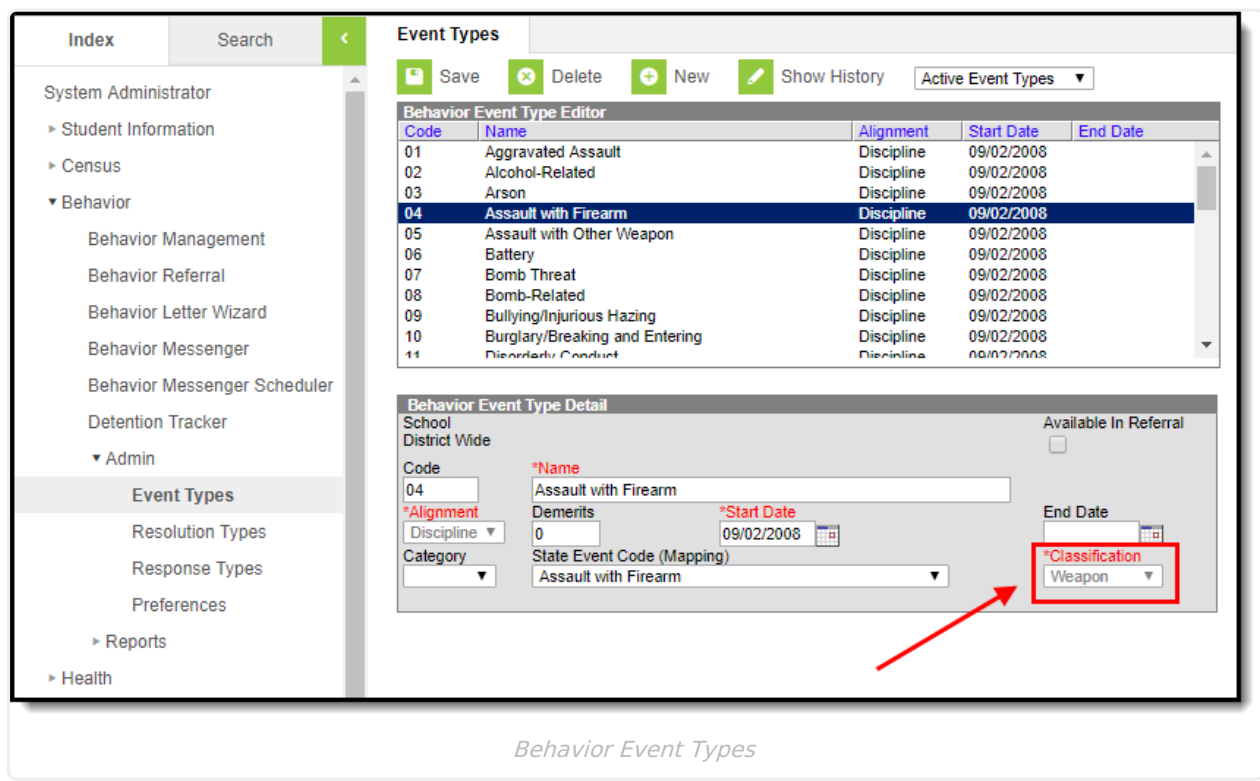

## **Generating the Extract**

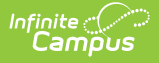

- 1. Enter the **Effective Date**. Data as of this date will report.
- 2. Select which **State Grade Levels** will report data.
- 3. Select which **Calendars** will report data.
- 4. Select the report **Format**. For submission to the state, select the CSV (State Format).
- 5. To further narrow results, select an **Ad Hoc Filter** (optional).
- 6. Decide if you want to generate the report or send the report to the state:

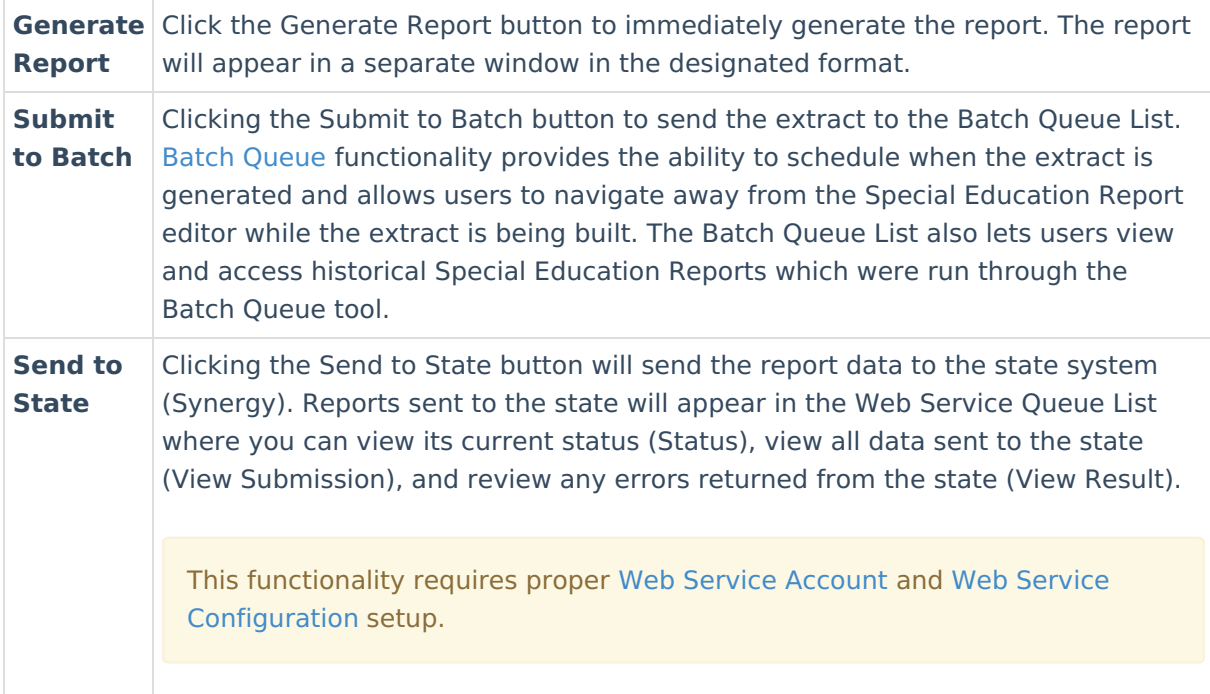

## **Understanding the Behavior Report**

Use the table below to better understand what each report column means and how it reports data.

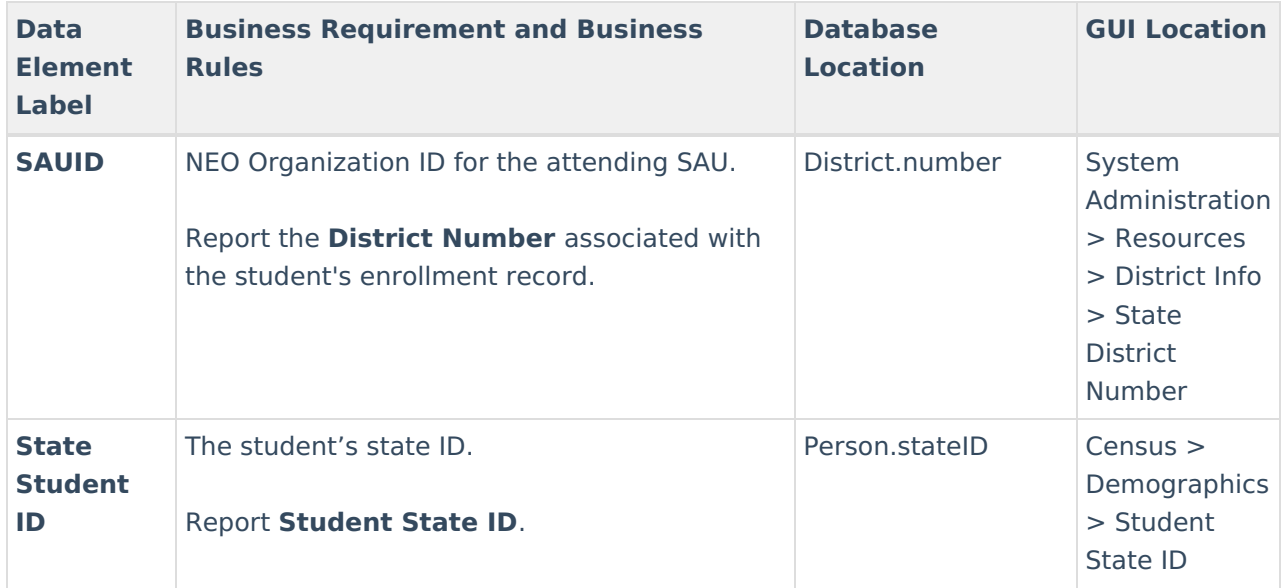

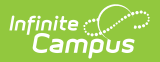

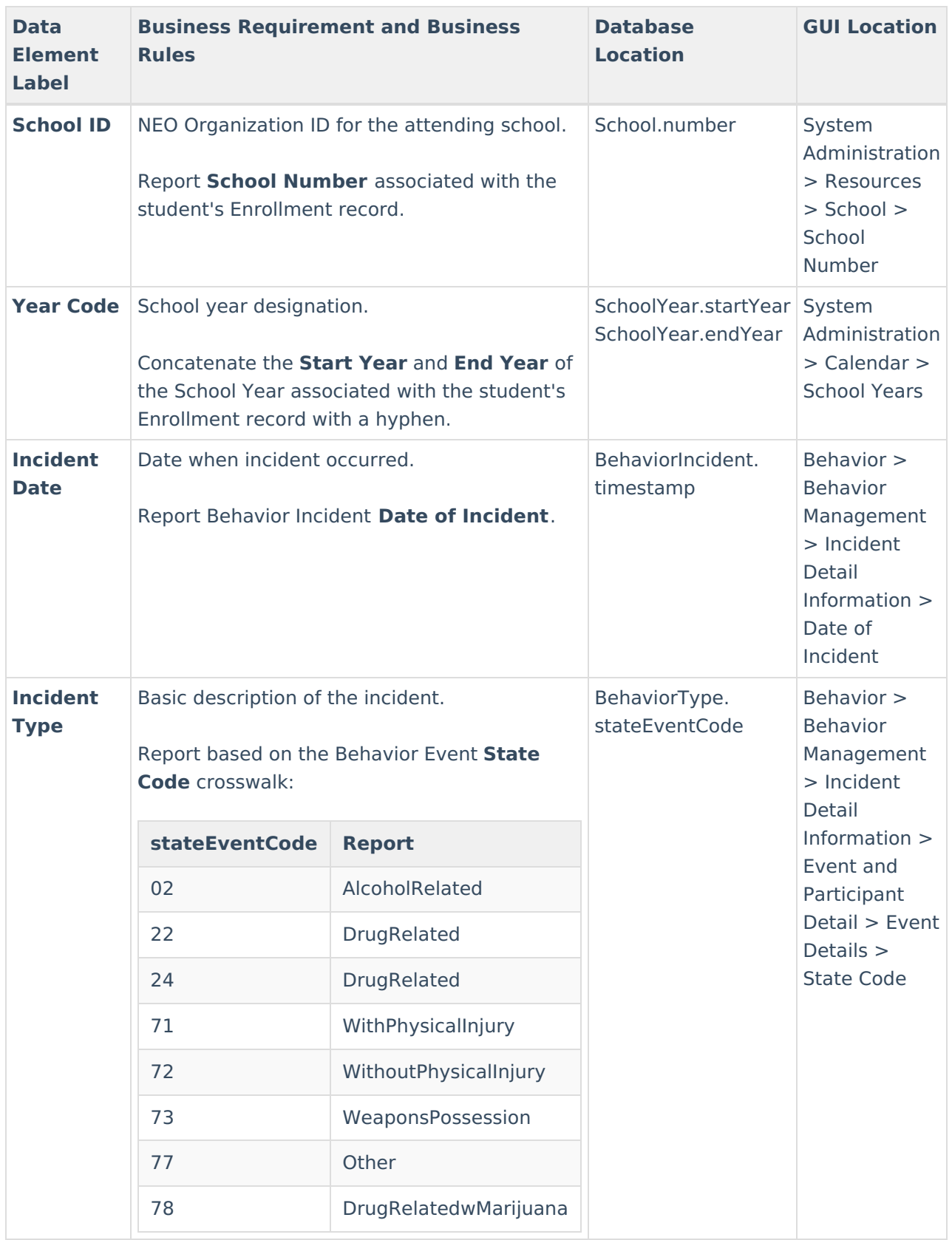

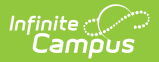

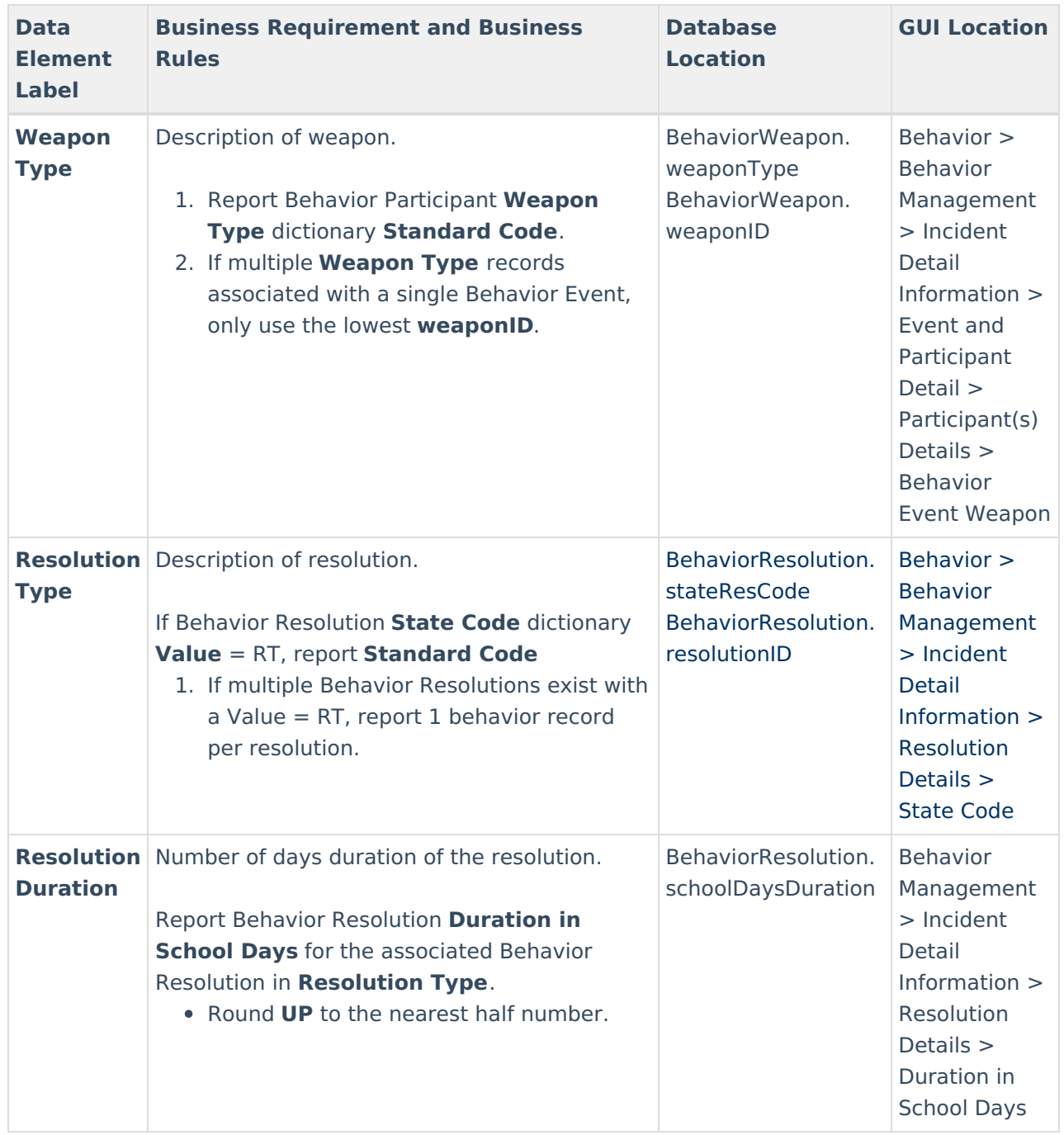